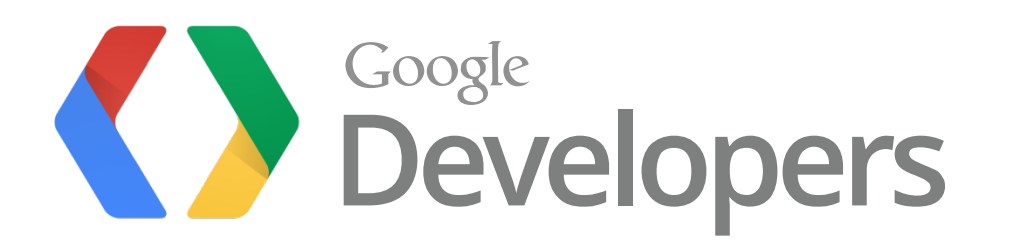

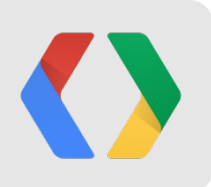

# **ADK 2012**

#### Android Open Accessory Development Kit

Eric Schlaepfer Hardware Engineer Dmitry Grinberg Software Engineer Travis Geiselbrecht Software Engineer

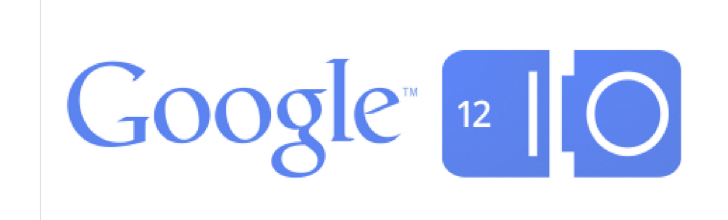

### **Accessories for Android**

- Connects using
	- USB (Android Open Accessory API)
	- Bluetooth (L2CAP, RFCOMM, or A2DP)
- Types
	- Commercial (Audio dock, exercise equipment, etc)
	- Hobbyist (Robot controller, etc)

#### **What is it?**

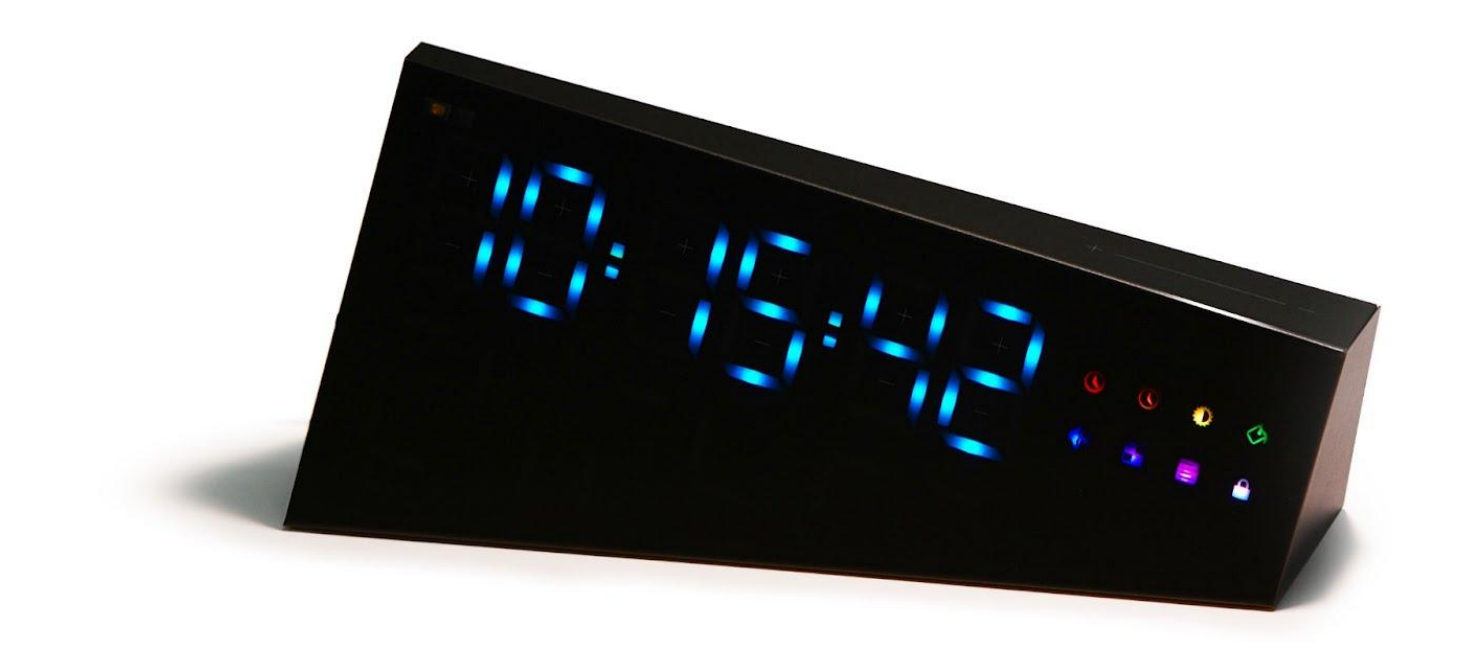

- Alarm clock
- Audio dock (Bluetooth and USB)
- Android accessory hacker platform

## **ADK 2012**

**Features** 

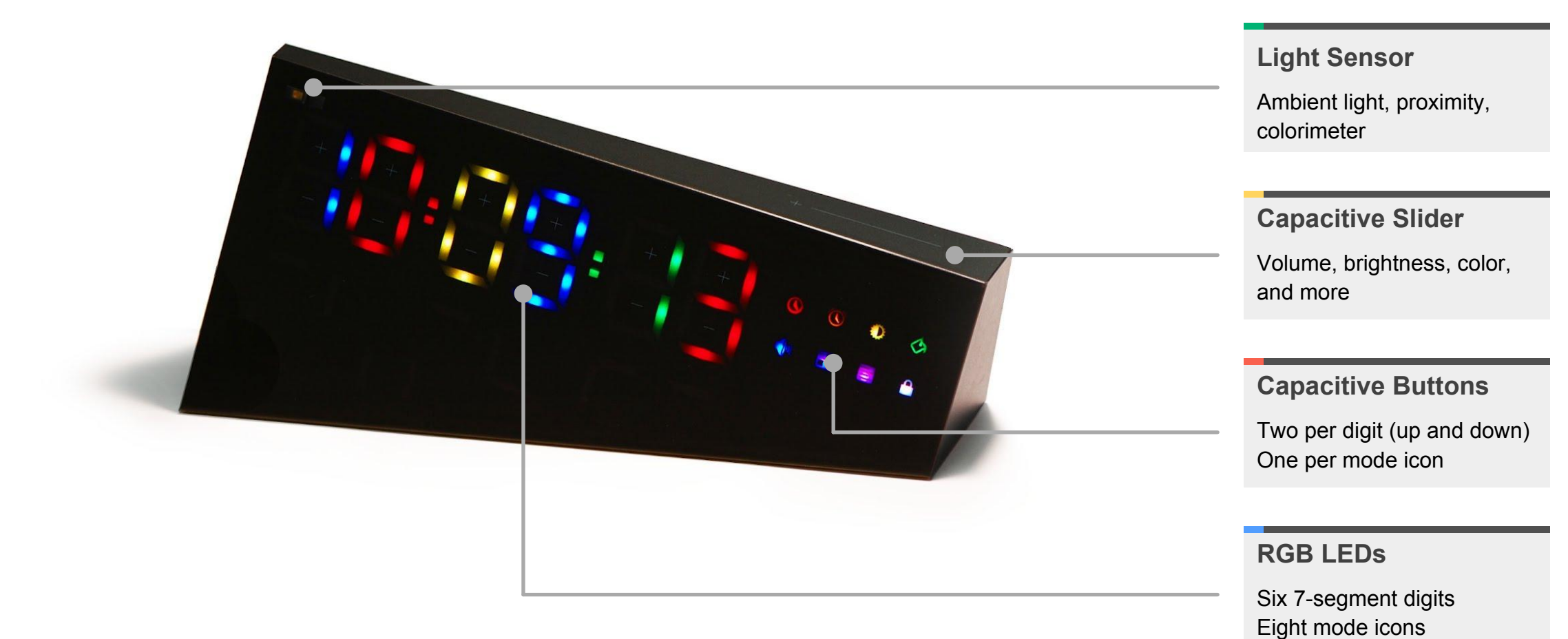

### **Let's Take it Apart**

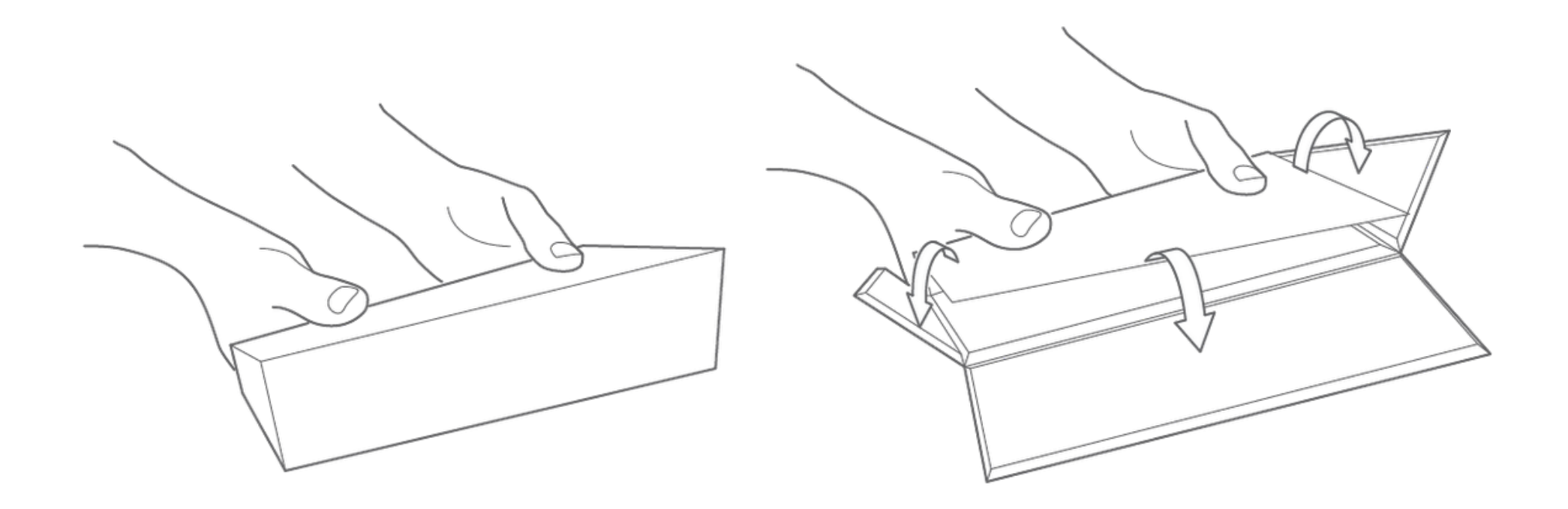

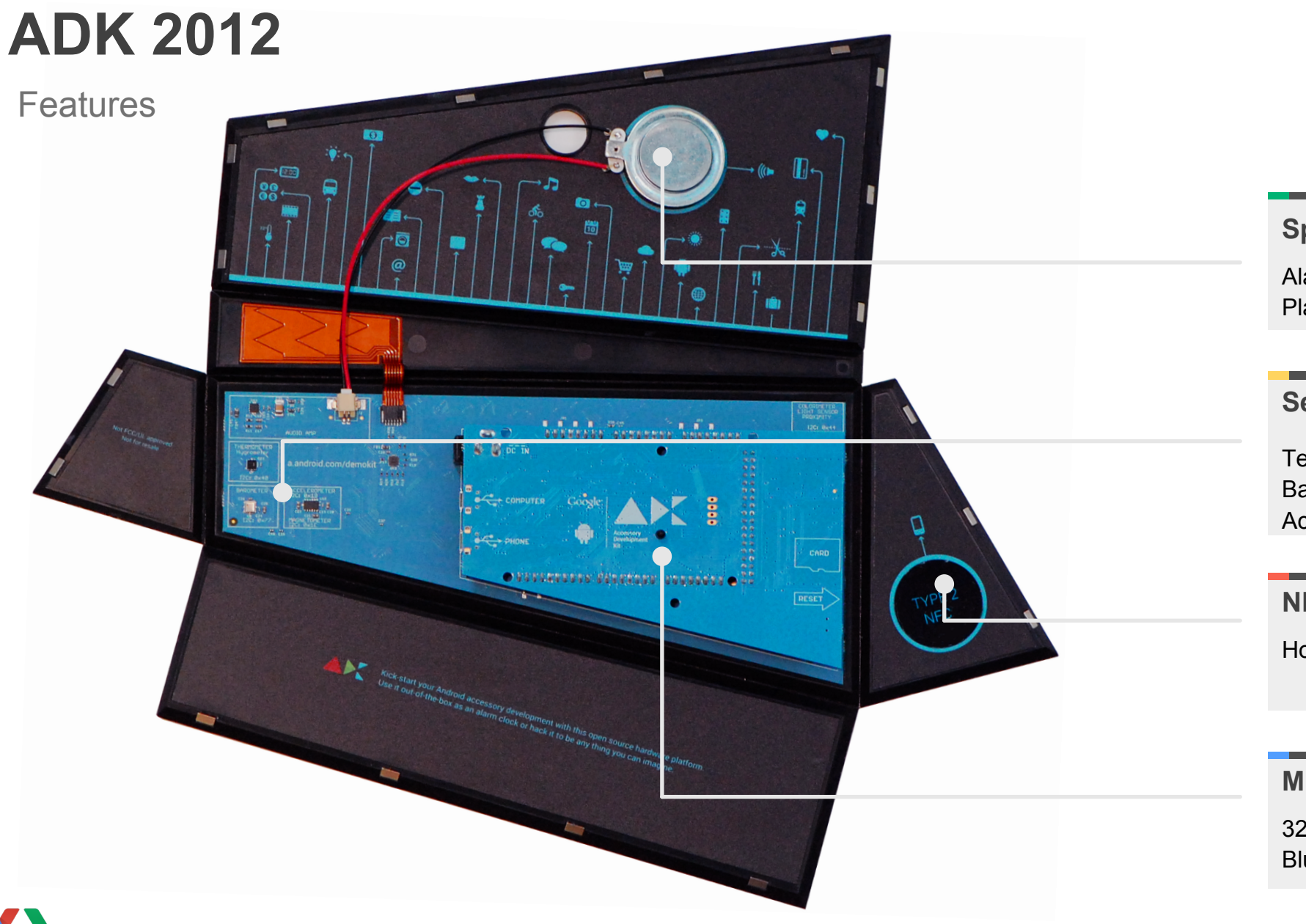

#### **Speaker**

Alarm sounds Play audio from BT or USB

#### **Sensors**

Temperature, Humidity, Barometric Pressure, Acceleration, Magnetism

#### **NFC Tag**

Hover phone to get app

#### **Microcontroller**

32-bit ARM Cortex M3 Bluetooth and SD card

# **For Arduino**

- Use the Arduino IDE!
- ADK board is 3.3V
	- Use caution with legacy shields
	- Uses ref pin

```
\overline{|\times|!} - \overline{\sim}Blink | Arduino
File Edit Sketch Tools Help
00 B B B
                                                                                  jρ.
  Blink
                                                                                   ÷
7%
 Blink
 Turns on an LED on for one second, then off for one second, repeatedly.
 This example code is in the public domain.
* /
// Pin 13 has an LED connected on most Arduino boards.
// qive it a name:
int led = 13:
// the setup routine runs once when you press reset:
void setup() \{\frac{1}{2} initialize the digital pin as an output.
 pinMode(led, OUTPUT);
// the loop routine runs over and over again forever:
void loop() {
 digitalWrite(led, HIGH); // turn the LED on (HIGH is the voltage level)
 deľav(1000);
                             // wait for a second
 digitalWrite(led, LOW); // turn the LED off by making the voltage LOW
 delay(1000);
                             // wait for a second
                                                              Google ADK2 on /dev/ttyUSB0
```
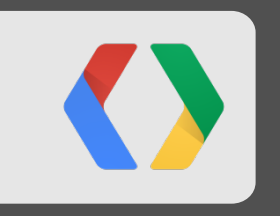

# **ADK 2012 Phone App**

# **Connecting Using Bluetooth**

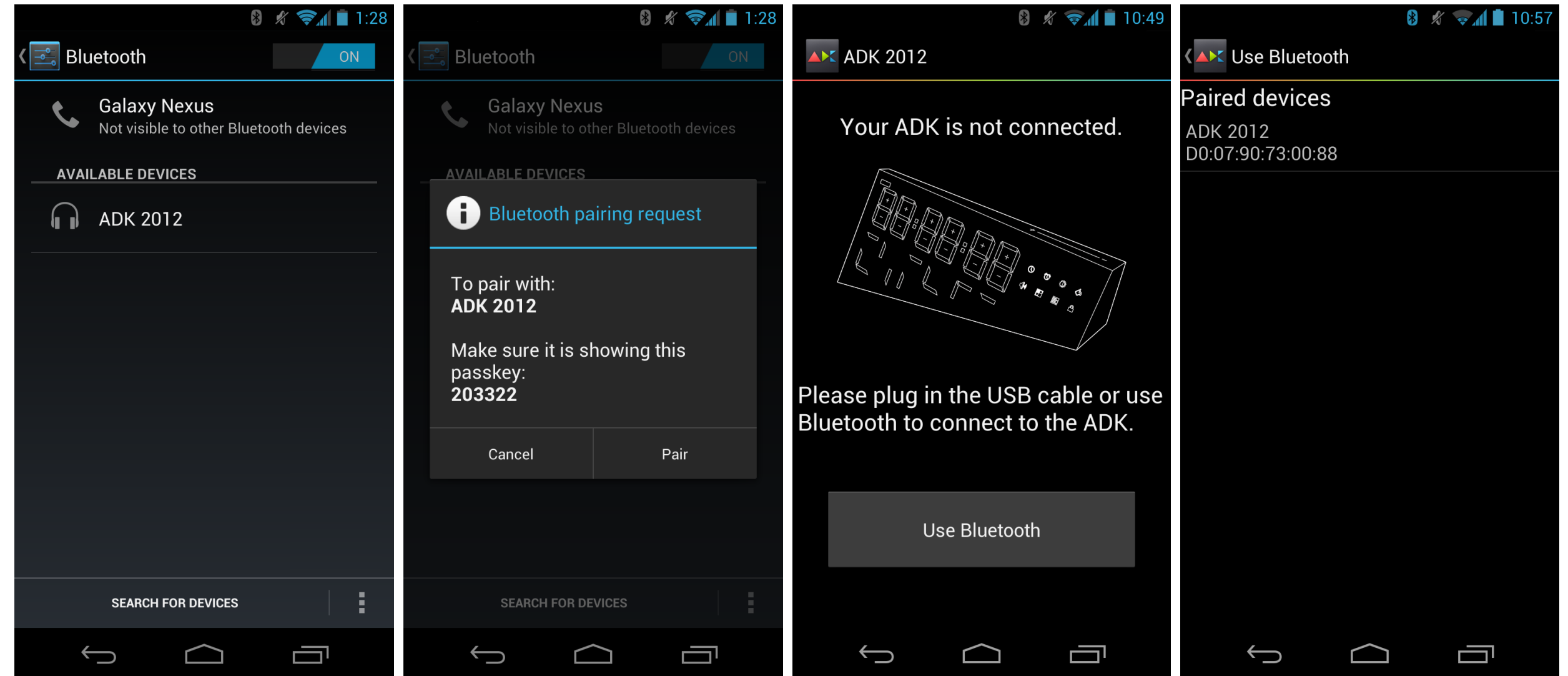

# **Connecting Using USB**

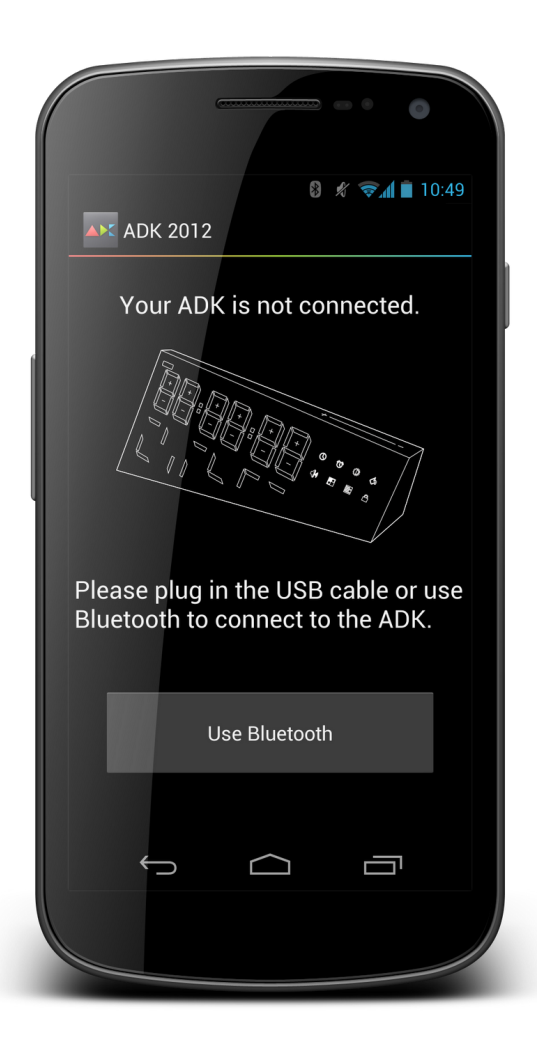

#### **Main Screen**

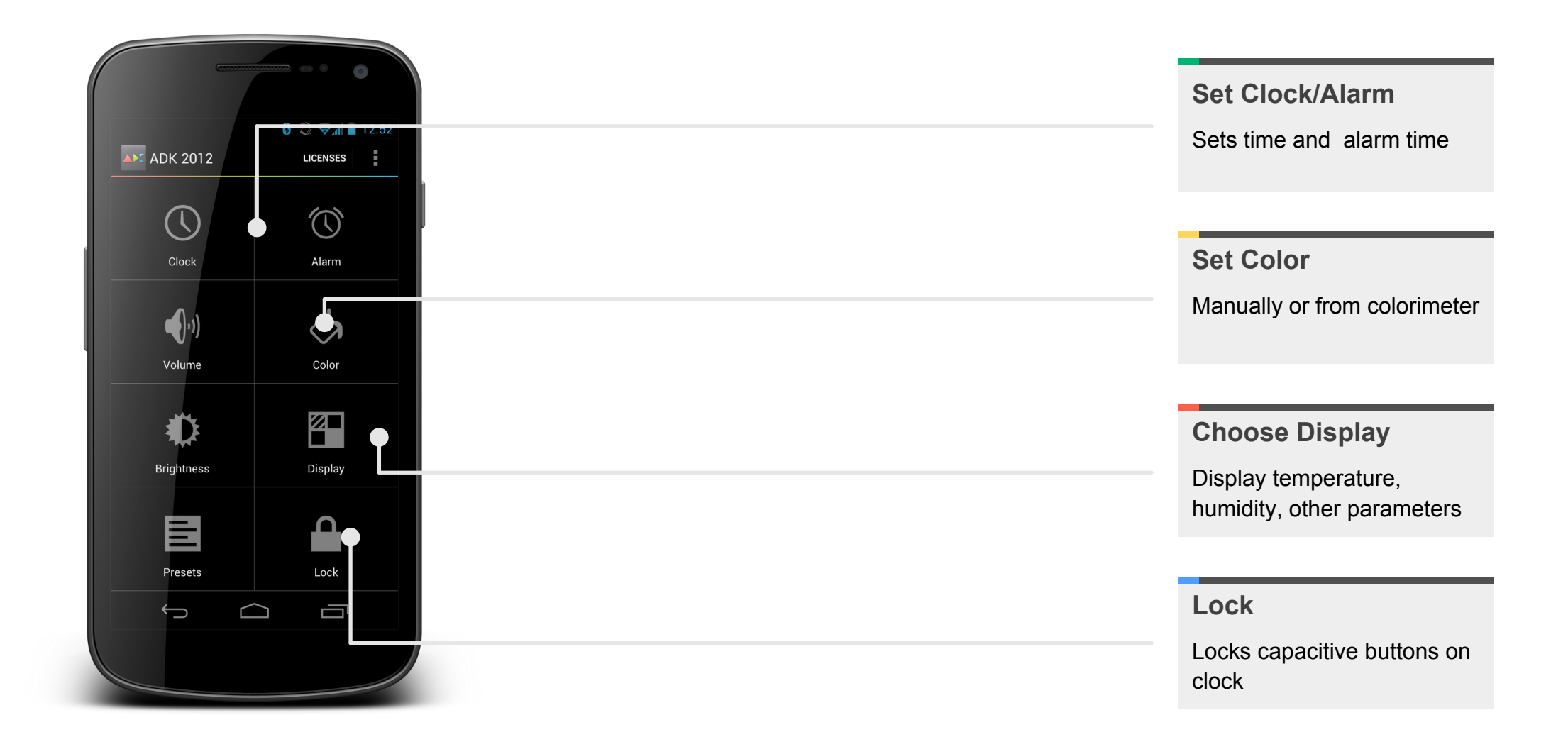

### **Setting the Time and Alarm**

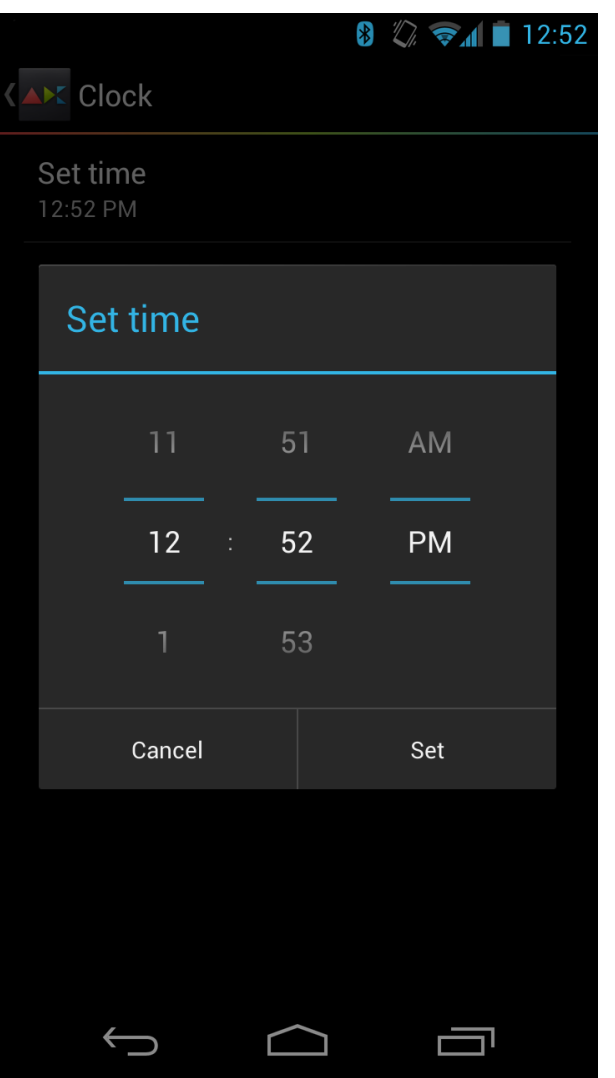

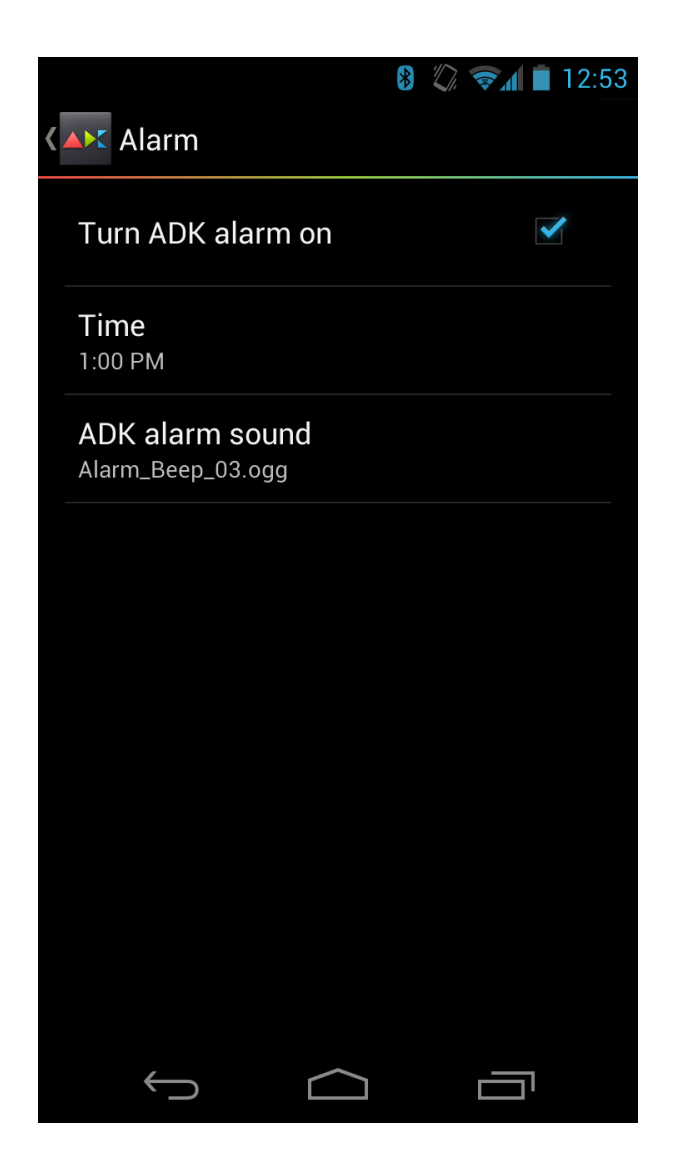

#### **Setting the LED color**

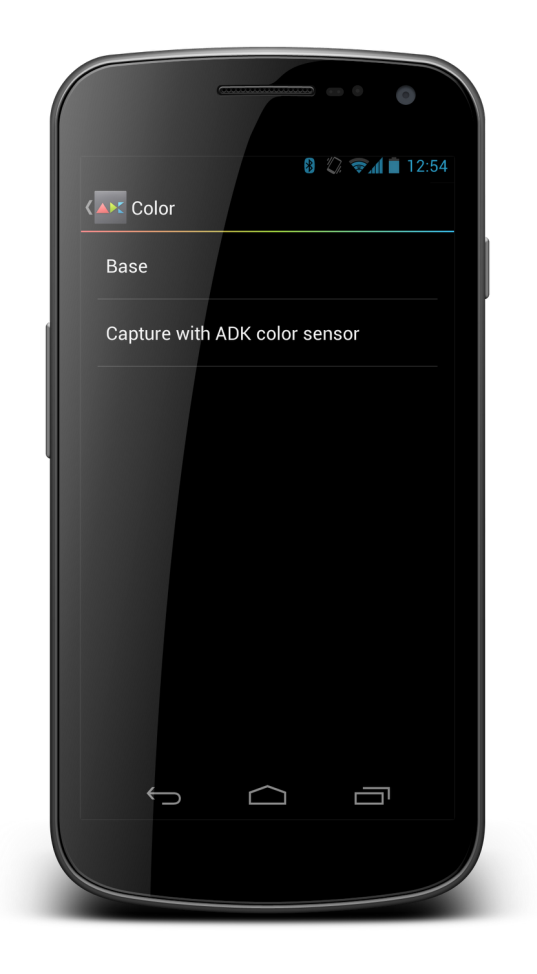

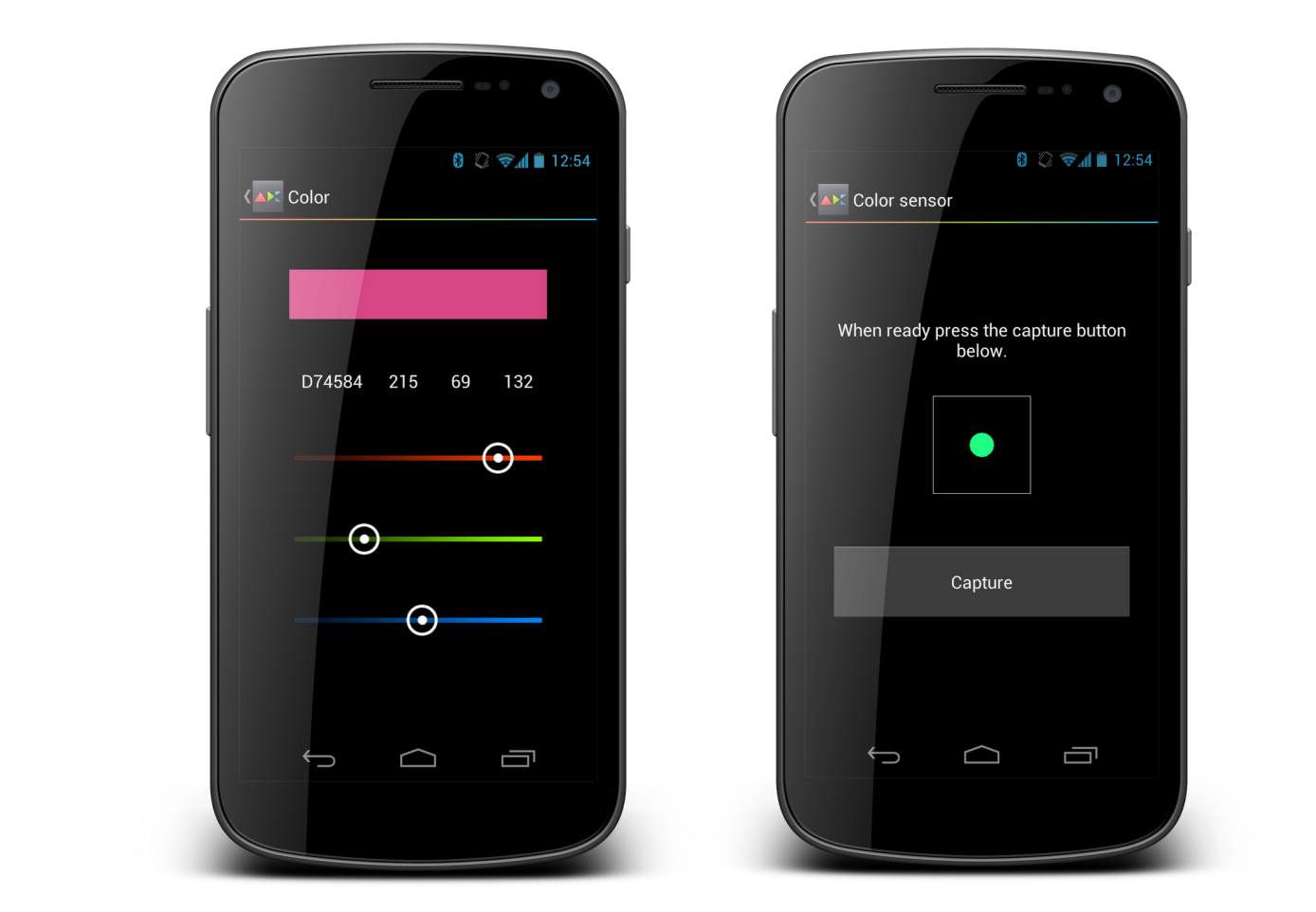

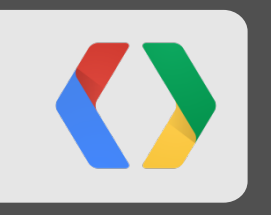

# **Bluetooth, Sound, and Storage**

Feature Details

## **Bluetooth Hardware**

- Real Bluetooth chip: CC2564
- HCI over UART at 1.75Mbps
- Onboard antenna

## **Bluetooth Stack**

- Simple, bare metal, open source
	- BSD license
- Supports pairing and multiple concurrent connections
- Feature highlights
	- SDP server dynamically add/remove services
	- RFCOMM 1Mbps full duplex, simultaneous connections

```
char btSetLocalName(const char* name); C
char btGetRemoteName(uint8_t* mac, uint8_t PSRM, uint8_t PSM, 
                    uint16_t co, char* nameBuf);
void btScan(void);
char btDiscoverable(char on);
char btConnectable(char on);
char btSetDeviceClass(uint32_t cls);
```
#### **L2CAP**

- Device accepts multiple concurrent L2CAP connections
	- Multiple hosts
- Very simple API
- Asynchronous sending and receiving
	- No need to keep buffers around

```
void* (*serviceInstanceAllocate)(uint16_t conn, uint16_t chan, C
                                  uint16_t remChan); 
void (*serviceInstanceFree)(void* service); 
void (*serviceRx)(void* service, const uint8_t* data, uint16_t size); 
void l2capServiceTx(uint16_t conn, uint16_t remChan,
                     const uint8_t* data, uint32_t size);
void l2capServiceCloseConn(uint16_t conn, uint16_t chan);
char l2capServiceRegister(uint16_t PSM, const L2capService* svcData);
char l2capServiceUnregister(uint16_t PSM);
```
### **SDP**

- Supports SDP (including fragmentation)
- Dynamically add or remove advertised services
- Runs in the background (no intervention required)
- No limit in number of services

```
void btSdpServiceDescriptorAdd(const uint8_t* descriptor, 
                                uint16_t descrLen);
void btSdpServiceDescriptorDel(const uint8_t* descriptor);
```

$$
\quad \ \ \, \cdots
$$

**C** 

## **RFCOMM**

- Device accepts multiple concurrent RFCOMM connections
	- Multiple hosts
- Very simple API
- Asynchronous sending and receiving
	- No need to keep buffers around
- Compatible with Android, Linux, etc

```
static void adkPortRx(void* port, 
                          uint8_t dlci, 
                          uint8_t* data, 
                         uint16_t sz) 
{ 
   uint8_t *r; 
   r = adkProcessCommand(data); 
   if(r) { 
     btRfcommPortTx(port, dlci, 
                       r, r[0]); 
     free(r); 
 } 
}
```
**C** 

#### **A2DP**

- Compliant with A2DP 1.0 spec
	- Supports mono, all three stereo variants
- Efficient SBC decoder (ASM)
- Tested with Android, Linux, etc

## **Bluetooth (Phone side)**

• See BTConnection.java

```
mAdapter = BluetoothAdapter.getDefaultAdapter(); <br>
<u>Java</u>
BluetoothDevice device = mAdapter.getRemoteDevice(address); 
mSocket = device.createInsecureRfcommSocketToServiceRecord(ADK_UUID); 
mSocket.connect();
```

```
mInStream = mSocket.getInputStream();
```

```
mOutStream = mSocket.getOutputStream();
```
### **Sound**

- DMA from RAM to DAC output
- Super-simple API
- Sources
	- SD Card
	- Vorbis Tremor Ogg decoder
	- Bluetooth A2DP
	- USB

```
C void audioOn(int source,
              uint32_t samplerate); 
void audioAddBuffer(int source, 
                     uint16_t* samples, 
                    uint32_t numSamples);
int audioTryAddBuffer(int source, 
                       uint16_t* samples, 
                      uint32_t numSamp);
```

```
void playOgg(const char* path);
void playOggBackground(char* path, 
                         char *complete, 
                         char *abort);
void setVolume(uint8_t vol);
uint8_t getVolume(void);
```
## **Storage**

- Built-in MicroSD slot
- SD/SDHC driver
- FAT12/FAT16/FAT32 filesystem driver
	- Read and write
	- Mkfs, rename, etc

```
char fatfsOpen(FatFile**, char* path, 
                 uint8_t mode); 
char fatfsRead(FatFile*, void* buf, 
                 uint32_t num, 
                 uint32_t* done); 
char fatfsWrite(FatFile*, void* buf, 
                  uint32_t num, 
                 uint32_t* done); 
char fatfsSeek(FatFile*, uint8_t whence, 
                 int32_t pos); 
char fatfsOpenDir(FatDir**, char* path); 
char fatfsReadDir(FatDir*, FatFileInfo*); 
char fatfsUnlink(char* path); 
char fatfsMkdir(char* path);
```
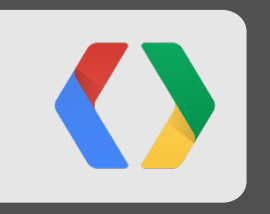

# **USB Host, USB Audio**

Feature Details

## **USB Host**

- Built in USB OTG port, running in host mode
- Full source to the host stack, implemented in the ADK library
- Implements Android Open Accessory Protocol

```
 void usbStart(); C
 void usbSetAccessoryStringVendor(const char *str); 
 void usbSetAccessoryStringName(const char *str); 
 void usbSetAccessoryStringLongname(const char *str); 
 void usbSetAccessoryStringVersion(const char *str); 
 void usbSetAccessoryStringUrl(const char *str); 
 void usbSetAccessoryStringSerial(const char *str);
```
- **int accessoryConnected();**
- **int accessorySend(const void \*buf, unsigned int len);**
- **int accessoryReceive(void \*buf, unsigned int len);**

### **USB Host (Clock side)**

```
ADK L; 
void setup() { 
   L.adkInit(); 
   L.usbSetAccessoryString... 
   L.usbStart(); 
} 
void loop() { 
   if (L.accessoryConnected()) { 
     int recvLen = L.accessoryReceive(msg, sizeof(msg)); 
     if (recvLen > 0) { 
   ... // process message 
       } 
     L.accessorySend(outmsg, outmsgLen); 
   } 
   L.adkEventProcess(); 
}
```
**C** 

# **USB Host (App side)**

- Uses the USB Accessory API
- Supported in Android 2.3.4+
- See UsbConnection.java

**import android.hardware.usb.UsbAccessory; import android.hardware.usb.UsbManager; mUSBManager = (UsbManager) getSystemService( Context.USB\_SERVICE ); UsbAccessory acc = (UsbAccessory) intent.getParcelableExtra( UsbManager.EXTRA\_ACCESSORY ); if (!mUSBManager.hasPermission(acc)) return; ParcelFileDescriptor mFD = mUSBManager.openAccessory(acc); if (mFD != null) { FileDescripter fd = mFD.getFileDescriptor(); mIS = new FileInputStream(fd); mOS = new FileOutputStream(fd); }** 

### **USB Audio**

- Works like a USB audio device
- Streams audio from phone
- Requires Jellybean (no additional app required)

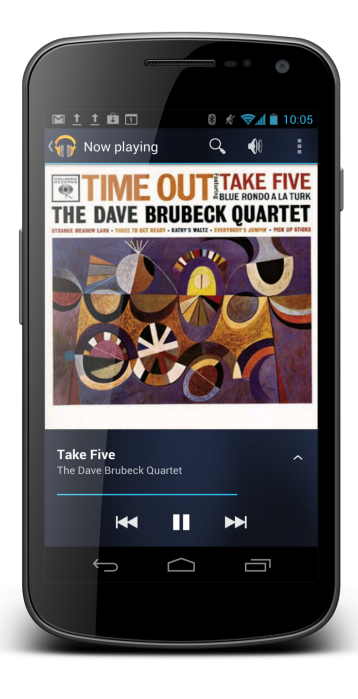

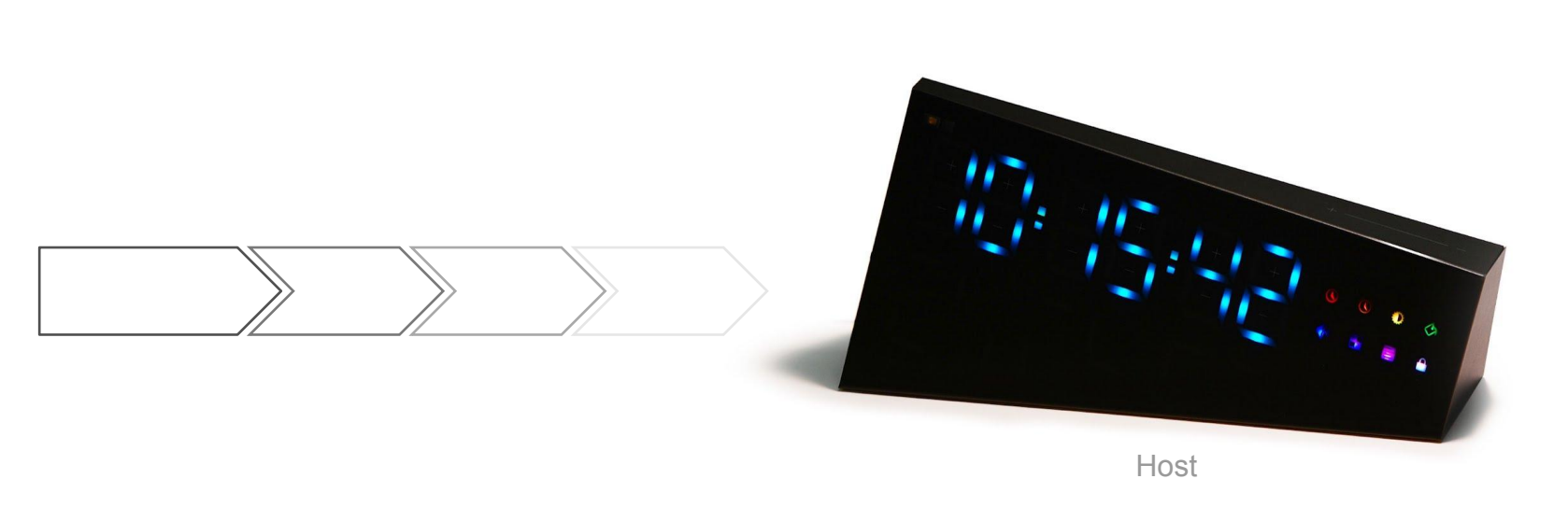

Device

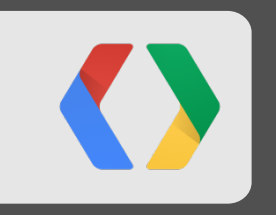

# **LEDs, Buttons, and Sensors**

Feature Details

### **LEDs**

#### • 64 RGB LEDs

- Six 7-segment digits
- Two colons
- Eight icon indicators
- Twelve extra "party mode" lights
- Simple API controls the display
	- Interrupt driven, framebuffer-like

**C void ledWrite(uint8\_t led\_id, uint8\_t r, uint8\_t g, uint8\_t b); void ledDrawIcon(uint8\_t icon, uint8\_t r, uint8\_t g, uint8\_t b); void ledDrawLetter(char letter, uint8\_t val, uint8\_t r, uint8\_t g, uint8\_t b);** 

# **Capacitive Touch**

- 12 up/down buttons for digits
- 8 mode icon buttons
- Slider control on the top

- Simple interface to Atmel AT42QT2120
- btnProcess() in clock sketch handles button events, key repeat, debouncing

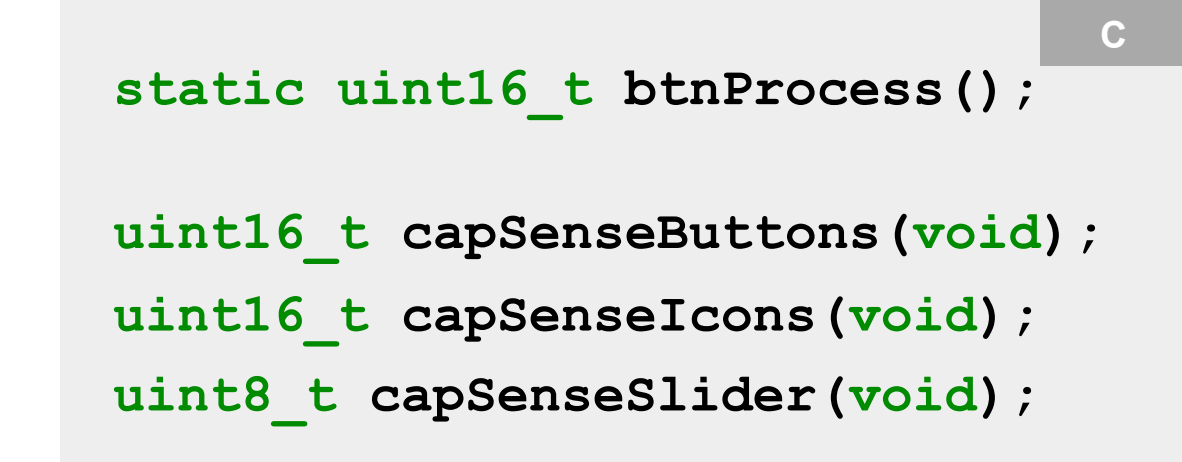

#### **Sensors**

- Simple API
- Handles calibration calculations

#### **Thermometer Hygrometer**

Temperature (C) Relative humidity (%) **Barometer** 

Barometric pressure(kPa) Can work as an altimeter

#### **Accelerometer Magnetometer**

Orientation (where is up) Motion Compass

#### **Colorimeter**

Ambient light levels Ambient IR level IR proximity Color of incident light

#### **Sensors**

```
uint16_t prox, clear, ...; 
long pressure, temp, ...; 
alsRead(&prox, &clear, &r, &g, &b, &infrared, &temp); 
baroRead(oversample, &pressure, &temp); 
hygroRead(&temp, &humidity); 
accelRead(&x, &y, &z); 
magRead(&x, &y, &z);
```
**C** 

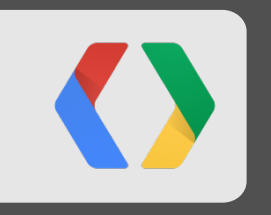

# **The Clock Sample**

**Excerpts** 

#### **Code Excerpts**

```
L.adkEventProcess(); //let the adk framework do its thing 
... 
L.rtcGet(&year, &month, &day, &h, &m, &s); 
L.ledDrawLetter(0, h / 10 + '0', r, g, b); 
L.ledDrawLetter(1, h % 10 + '0', r, g, b);
```
**L.playOggBackground(settings.almTune, &alarmEnded, &alarmStop);** 

```
processUSBAccessory();
```
**...** 

**...** 

#### **Code Excerpts**

```
static void btAdkPortRx(void* port, uint8_t dlci, 
                          uint8_t* data, uint16_t sz) { 
... 
sendSz = adkProcessCommand(cmd, cmdBuf + 4, cmdSz, 1, reply + 4, 
MAX PACKET SZ - 4);
...
```
**L.btRfcommPortTx(port, dlci, reply, sendSz);** 

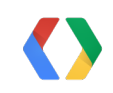

# **Thank You!**

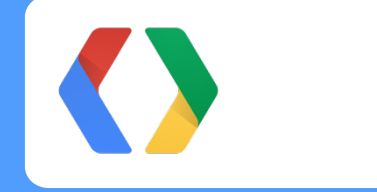

Visit a.android.com/demokit for downloads and documentation

+Eric Schlaepfer +Dmitry Grinberg +Travis Geiselbrecht

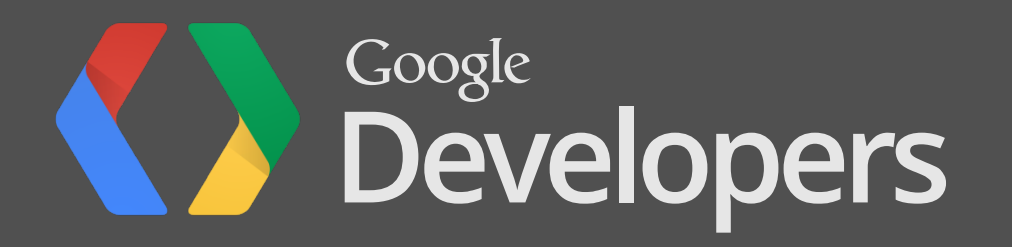